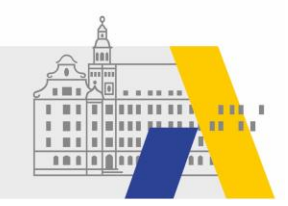

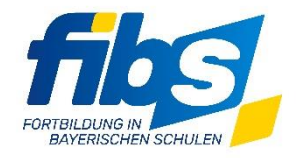

# **FIBS 2 Update 09/2022 23.11.2022**

Sehr geehrte Damen und Herren,

### **am 24.11.2022 wird zwischen 14:00 und 15:00 Uhr** ein **Systemupdate** durchgeführt.

### **Bitte arbeiten Sie während des Updates nicht mit FIBS 2!**

Mit diesem Systemupdate werden neben textuellen Anpassungen folgende Features bzw. Änderungen produktiv.

#### **Anpassungen und Ergänzungen**

1. Die Seite "Veranstaltungen anzeigen" wurde überarbeitet. Stornierungs- und Sichtbarkeitsstatus werden in Worten (ja/nein) angezeigt.

Zugunsten kürzerer Ladezeiten wurde die "Zulassungsübersicht" ausgelagert. Diese ist jetzt über die Schaltfläche "Zulassungsübersicht" links oben auf der Seite "Veranstaltungen anzeigen" zu erreichen. **Reissungsübersicht** | Lahrgang erfassen | 21 b

In der "Zulassungsübersicht" finden sie das Statussymbol  $\triangle/\triangle$  des Zulassungsstatus. Durch Klick auf dieses Statussymbol wird die Seite "Teilnehmer auswählen" der gewählten Veranstaltung in einem neuen Tab geöffnet. Die Seite "Zulassungsübersicht" steht dadurch weiterhin zur Bearbeitung der nächsten Veranstaltung zur Verfügung und kann bei Bedarf über den "Seite aktualisieren"-Befehl des Browsers aktualisiert werden.

**2.** Das **Top-Menü von FIBS** wurde teilweise in den Footer umgezogen. Dabei wurden insbesondere auch die Nutzungsbedingungen dauerhaft verfügbar gemacht.

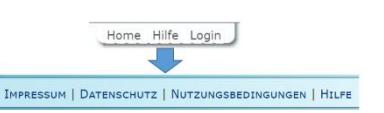

**3.** In der Nutzerverwaltung müssen neue Nutzer mit "Anfrage auf eine Zuweisung als FIBS-Mitarbeiter Ihrer Organisation" jetzt auf der Seite "Nutzer verwalten" zu den "Nutzern mit Rolle Mitarbeiter" verschoben vwerden.

## **Hinweis zum FIBS 2 Rollout**

Der Rollout des "FIBS-Fortbildungsportals" wird in den nächsten Wochen auf alle Anbieter ausgeweitet.

Aktuelle Informationen, Termine und Schulungsmaterial zum Rollout finden Sie auf der Themenseite zum "FIBS-Rollout":<https://alp.dillingen.de/themenseiten/fibs-rollout/>.

Mit freundlichen Grüßen Ihr FIBS 2-Team